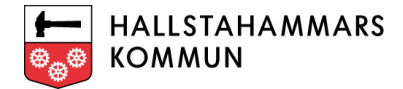

## Hämta-data funktion

Här kommer en kortfattad beskrivning på hur Hallstahammars funktion Hämta-data fungerar.

Börja med att tända ett nedladdningsbart lager i kartan, till exempel Kommunal mark.

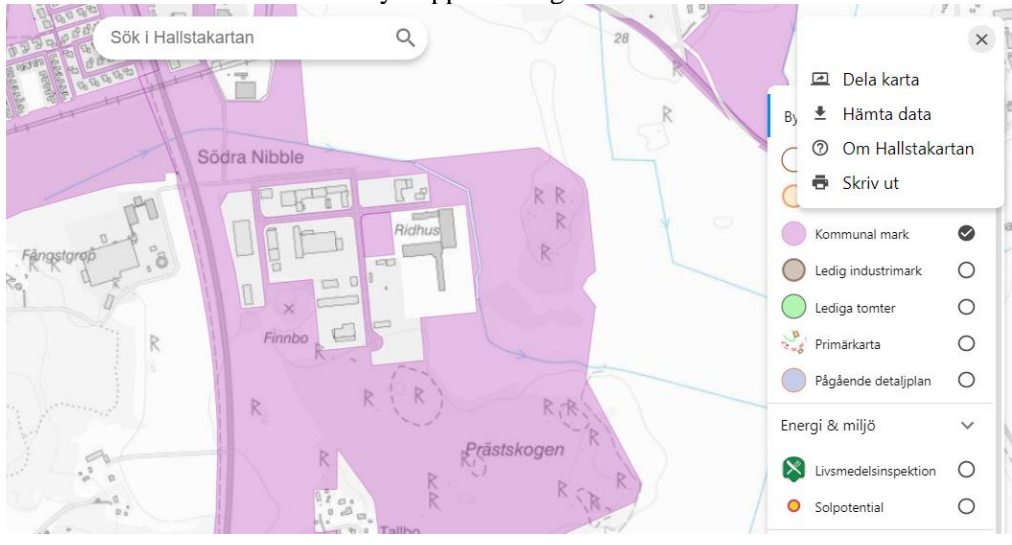

Du hittar hämta data under menyn uppe till höger.

Välj format och då aktiveras spara-knappen.

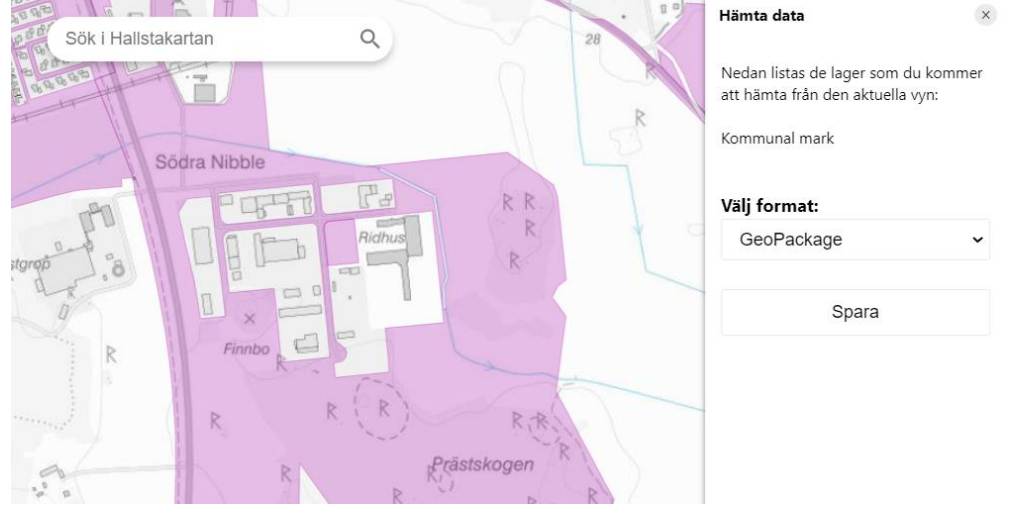

Hallstakartan hittar du här:<https://karta.hallstahammar.se/> Koden hittar du här: <https://github.com/Hallstahammarskommun/origo/blob/master/src/controls/download.js>

För mer information kontakta gärna [geodata@hallstahammar.se](mailto:geodata@hallstahammar.se)